## ВОПРОСЫ ЛВЕТЫ

**На вопросы, присланные по электронной почте, отвечает инженер группы технической поддержки ОВЕН Надежда Фадеева, support@owen.ru**

*Подскажите, пожалуйста, совместим ли термопреобразователь ДТС035-50М.В3.80 с регулятором ОВЕН ТРМ138? В типах подключаемых датчиков не нашел данную модификацию, и в руководстве по эксплуатации эта информация отсутствует.*

Регулятор ТРМ138 поддерживает работу с термопреобразователем сопротивления ДТС035-50М. При программировании прибора на уровне Pl-1 в параметре in-t для соответствующего входа следует выбрать код датчика – tY09. Все выпускаемые ОВЕН термосопротивления ДТС имеют следующие характеристики:

- » медные W<sub>100</sub> = 1,428 (а=0,00428);
- » платиновые 50П/100П W<sub>100</sub> = 1,391 (α=0,00391);
- » платиновые Pt100, Pt1000 W<sub>100</sub> = 1,385 (а=0,00385).

*Приобрели контроллер для вентиляции ОВЕН ТРМ133М-02. При задании графика температуры обратной воды в каждой точке задается значение температуры наружного воздуха (Х). А как задается значение температуры обратной воды Y?*

Координаты точек графика температуры обратной воды (Y) задаются так же, как и наружного воздуха (Х) в параметрах: точка 1, точка 2…точка 5. Для этого зайдите в меню прибора «Главное меню/Настройка/Граф Т<sub>обр</sub>(Т<sub>н</sub>)/ Точка 1», на индикаторе вы видите значение координат X (T<sub>"</sub>).

 $\mathbb{C}$  помощью кнопок  $\mathbb{C}$  +  $\mathbb{C}$ ,  $\mathbb{C}$  перемещайтесь между разрядами значения Х. Установив значение Х **АЛЬТ.**

с помощью комбинации кнопок  $\boxed{\text{min}} + \boxed{\text{min}}$ , перейдите к

**ВВОД** ке 1. После установки значения подтвердите его нажатием **ВВОД** крайнему правому разряду и еще раз нажмите **АЛЬТ.** , на индикаторе отобразится значение координаты Y (T<sub>ofn</sub>) в точ-

кнопки **ВВОД**

.

## *Купили «Комплект для прошивки ТРМ133М» для перепрошивки контроллера ТРМ132М. Возник вопрос: за что отвечает DIP-переключатель на плате?*

DIP-переключатель следует использовать согласно инструкции программы-прошивки. В исходном положении переключатель должен быть установлен в положение «1». После запуска программы-прошивки действуйте по инструкции. В одном из пунктов программы потребуется перевести переключатель в положение «on», а после вернуть в положение «1». Перевод переключателя в положение «on» позволяет стереть ранее записанную в контроллер программу перед записью новой версии (рис. 1).

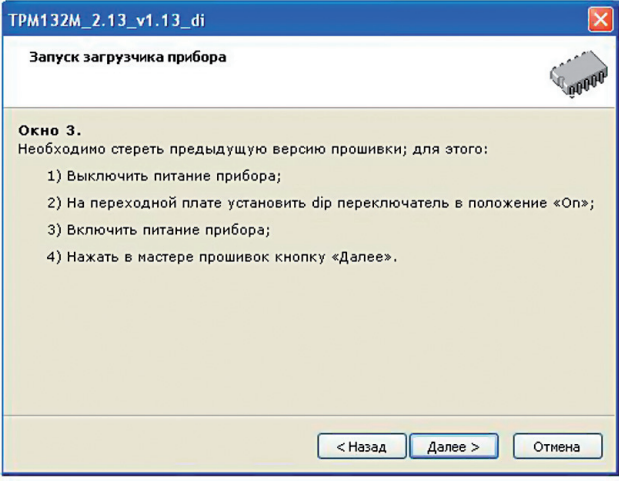

*Рис. 1.* 

*На нашем предприятии блоки коммутации ОВЕН БУСТ применяются для регулирования мощности нагревателя. Сейчас возникла необходимость управлять двигателем, можно ли для этих целей приспособить БУСТ?*

Для управления индуктивной нагрузкой следует использовать блок управления симисторами и тиристорами ОВЕН БУСТ2 (http://www.owen.ru/catalog/39158392).

*Есть задача поддержания температуры воздуха внутри очень крупного производственного корпуса. Очевидно, что потребуется установить несколько датчиков температуры. Сможет ли контроллер ОВЕН ТРМ133 обеспечить вычисление средней температуры от 10 и более датчиков?*

У контроллера ТРМ133 отсутствует функция вычисления средней температуры, поскольку в нем заложен алгоритм работы с одним датчиком по каналу температуры приточного воздуха, но задачу можно решить, например, таким образом, ТРМ138-ИРРРРРРР соберет данные с датчиков температуры (от 1 до 8), вычислит среднее значение и передаст его в виде унифицированного сигнала (4...20 мА) на вход контроллера ТРМ133.

*Наша организация обслуживает систему вентиляции с контроллером ОВЕН ТРМ133. В этой системе потребовалось управлять скоростью вращения вентилятора с учетом перепада давления на фильтре, чтобы при засорении фильтра скорость вращения вентилятора увеличивалась. Подскажите, пожалуйста, можно ли решить эту задачу?*

Решить эту задачу, используя только контроллер ТРМ133, не получится, поскольку он управляет вентилятором посредством встроенного реле (двухпозиционное управление). Но можно включить в схему преобразователь частоты ПЧВ. К двум аналоговым входам ПЧВ подключаются датчики избыточного давления, ПЧВ вычисляет перепад и с его учетом управляет скоростью вращения вентилятора. В ПЧВ задается минимальная скорость вращения вентилятора, которая будет соответствовать номинальной скорости в условиях незасоренного фильтра.

*Подключил к сети регулятор ТРМ1-Д.У.Р с датчиком, значение температуры показывает точно. Горит индикатор «К», но при измерении на контактах выходов (3, 4, 5) нет напряжения. Подскажите, в чем причина? На какие контакты подключать ТЭН? Заранее благодарен.*

На контактах прибора 3, 4, 5 действительно нет напряжения («сухой контакт»). Необходимо подключить нагрузку согласно рис. 2, используя внешнее напряжение питания 220 В. Встроенное реле может коммутировать нагрузку до 1,5 кВт. Если нагреватели мощнее, то необходимо использовать пускатель. С описанием прибора можно ознакомиться на сайте ОВЕН в разделе «Измерители».

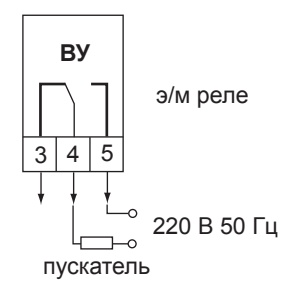

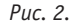

*Начали использовать мультиметры ОВЕН ИМС-Ф1, но нам необходимо подключать их к ПК. Планируется ли выпуск модификаций с RS-485?*

Летом 2012 планируется выпуск прибора КМС-Ф1, предназначенного для измерения параметров однофазной электрической сети: напряжения, тока, частоты, полной активной и реактивной мощности, косинуса φ, а также вывод сигнализации об изменении величин этих параметров с помощью выходных коммутационных устройств. Измеренные данные могут передаваться на ПК через интерфейс RS-485 по протоколам Modbus-RTU и Modbus-ASCII.

*На нашем предприятии введена в действие система удаленной диспетчеризации отопления и ГВС. MasterSСADA опрашивает контроллер ОВЕН ТРМ132М в схеме ТРМ132М – RS-485 – ЕКОН134 – Ethernet – ПК. Возникла следующая проблема. Программа «Конфигуратор ТРМ13х» не видит ЕКОН134, хотя связь с ним через преобразователь АС4 устанавливается. Подскажите, пожалуйста, в чем может быть причина?*

Для работы с преобразователем ЕКОН134 сначала нужно подключить контроллер ТРМ132 к ПК при помощи преобразователя интерфейсов ОВЕН АС4 либо АС3-М, затем в конфигураторе ТРМ13х установить «Режимы программы», как показано на рис. 3, и выбрать преобразователь «Автоматический».

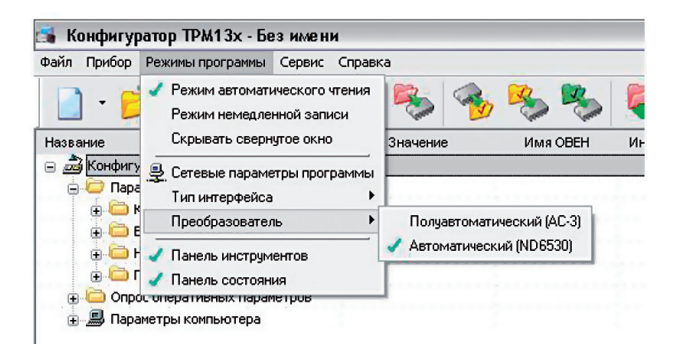

## *Рис. 3.*

В «Конфигураторе виртуальных портов» ЕКОН выбрать «Режим обмена данными» без запроса (рис. 4), и связь будет установлена.

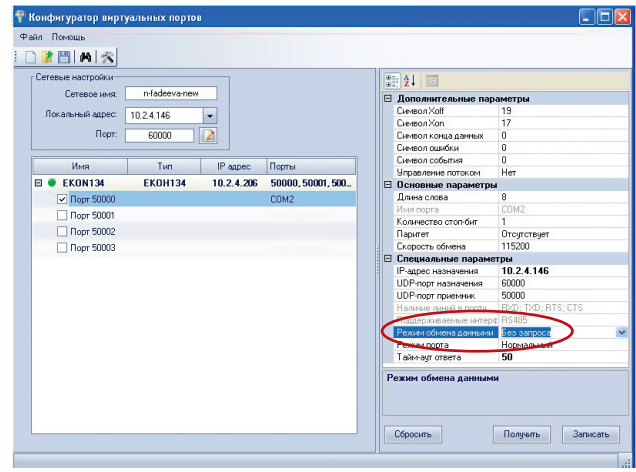

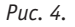

## *Здравствуйте. Подскажите, пожалуйста, какой выходной сигнал у датчика ДТС3005? 4…20 мА?*

Термопреобразователь сопротивления ДТС3005-Рt1000 представляет собой резистивную нагрузку, номинальное сопротивление – 1000 Ом. Встроенного преобразователя в унифицированный сигнал 4…20 мА в датчике нет.